# Veritas eDiscovery Platform<sup>™</sup>

IGC Administration Notes

8.3

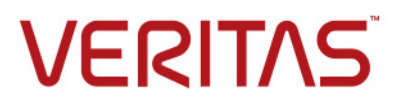

## Veritas eDiscovery Platform™: IGC Administration Notes

The software described in this book is furnished under a license agreement and may be used only in accordance with the terms of the agreement.

Last updated: 2017-4-12.

#### Legal Notice

Copyright © 2017 Veritas Technologies LLC. All rights reserved.

Veritas and the Veritas Logo are trademarks or registered trademarks of Veritas Technologies LLC or its affiliates in the U.S. and other countries. Other names may be trademarks of their respective owners.

This product may contain third party software for which Veritas is required to provide attribution to the third party ("Third Party Programs"). Some of the Third Party Programs are available under open source or free software licenses. The License Agreement accompanying the Software does not alter any rights or obligations you may have under those open source or free software licenses. Refer to the third party legal notices for this product at:

<https://www.veritas.com/about/legal/license-agreements>

The product described in this document is distributed under licenses restricting its use, copying, distribution, and decompilation/reverse engineering. No part of this document may be reproduced in any form by any means without prior written authorization of Veritas Technologies LLC and its licensors, if any.

THE DOCUMENTATION IS PROVIDED "AS IS" AND ALL EXPRESS OR IMPLIED CONDITIONS, REPRESENTATIONS AND WARRANTIES, INCLUDING ANY IMPLIED WARRANTY OF MERCHANTABILITY, FITNESS FOR A PARTICULAR PURPOSE OR NON-INFRINGEMENT, ARE DISCLAIMED, EXCEPT TO THE EXTENT THAT SUCH DISCLAIMERS ARE HELD TO BE LEGALLY INVALID. VERITAS TECHNOLOGIES LLC SHALL NOT BE LIABLE FOR INCIDENTAL OR CONSEQUENTIAL DAMAGES IN CONNECTION WITH THE FURNISHING, PERFORMANCE, OR USE OF THIS DOCUMENTATION. THE INFORMATION CONTAINED IN THIS DOCUMENTATION IS SUBJECT TO CHANGE WITHOUT NOTICE.

The Licensed Software and Documentation are deemed to be commercial computer software as defined in FAR 12.212 and subject to restricted rights as defined in FAR Section 52.227-19 "Commercial Computer Software - Restricted Rights" and DFARS 227.7202, et seq. "Commercial Computer Software and Commercial Computer Software Documentation," as applicable, and any successor regulations, whether delivered by Veritas as on premises or hosted services. Any use, modification, reproduction release, performance, display or disclosure of the Licensed Software and Documentation by the U.S. Government shall be solely in accordance with the terms of this Agreement.

Veritas Technologies LLC 500 East Middlefield Road Mountain View, CA 94043 <http://www.veritas.com>

## **Contents**

[About This Guide](#page-4-0) **5** [Revision History](#page-4-1) **5** [Technical Support](#page-5-0) **6** [Documentation](#page-5-1) **6** [Documentation Feedback](#page-5-2) **6**

 [Informative Graphics Corporation \(IGC\)](#page-6-0) **<sup>7</sup>**

[IGC Components](#page-6-1) **7** [Programs](#page-6-2) **7** [Services](#page-6-3) **7** [Considerations](#page-6-4) **7** [Changing the IGC Service Account](#page-7-0) **8** [Uninstalling and Re-Installing IGC](#page-8-0) **9**

 [Appendix A: Product Documentation](#page-10-0) **11**

## **IGC Administration Notes**

This section contains the following sections:

- ["About This Guide" in the next section](#page-4-0)
- ["Revision History" on page 5](#page-4-1)
- ["Technical Support" on page 6](#page-5-0)
- ["Documentation" on page 6](#page-5-1)
- ["Documentation Feedback" on page 6](#page-5-2)

## <span id="page-4-0"></span>About This Guide

This guide provides information for either changing the IGC administrator account to a domain account, or uninstalling/reinstalling a corrupt IGC on the main appliance.

## <span id="page-4-1"></span>Revision History

The following table lists the information that has been revised or added since the initial release of this document. The table also lists the revision date for these changes.

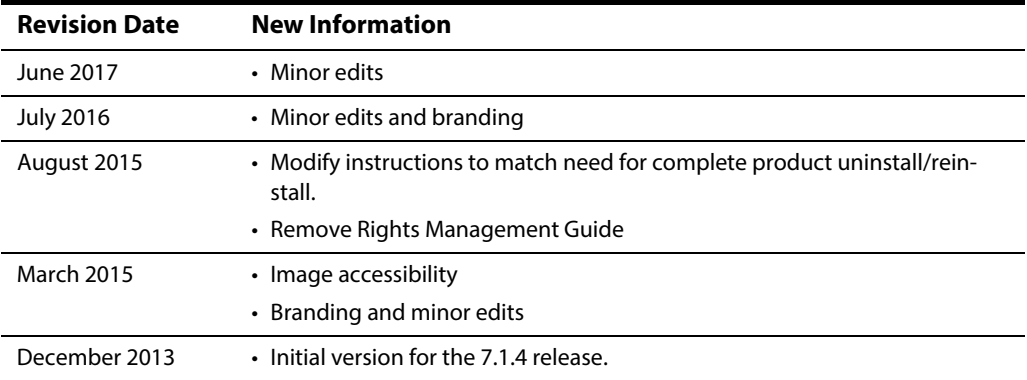

## <span id="page-5-3"></span><span id="page-5-0"></span>Technical Support

Technical Support maintains support centers globally. All support services will be delivered in accordance with your support agreement and the then-current enterprise technical support policies.

For information about our support offerings and how to contact Technical Support, visit our website:

<https://www.veritas.com/support>

You can manage your Veritas account information at the following URL:

<https://my.veritas.com>

If you have questions regarding an existing support agreement, please email the support agreement administration team for your region as follows:

Worldwide (except Japan) CustomerCare@veritas.com

Japan CustomerCare\_Japan@veritas.com

### <span id="page-5-1"></span>Documentation

Make sure that you have the current version of the documentation. The latest documentation is available from:

- **Documentation** link at the bottom of any page in the Veritas E-Discovery Platform landing page.
- **Veritas Technologies LLC. All rights reserved. Products Web site:** https:// www.veritas.com/product/a-to-z

## <span id="page-5-2"></span>Documentation Feedback

Your feedback is important to us. Suggest improvements or report errors or omissions to the documentation. Include the document title, document version, chapter title, and section title of the text on which you are reporting. Send feedback to:

eDiscovery.InfoDev@veritas.com

You can also see documentation information or ask a question on the Veritas community site.

<https://vox.veritas.com/>

## <span id="page-6-0"></span>Informative Graphics Corporation (IGC)

The eDiscovery Platform integrates a subset of IGC (Informative Graphics Corporation) products for viewing image and text content. The integrated IGC capabilities are mainly used for the workflows in review, export and production.

- ["IGC Components" in the next section](#page-6-1)
- ["Considerations" on page 7](#page-6-4)
- ["Changing the IGC Service Account" on page 8](#page-7-0)
- ["Uninstalling and Re-Installing IGC" on page 9](#page-8-0)

## <span id="page-6-1"></span>IGC Components

IGC consists of the following programs and services:

#### <span id="page-6-2"></span>Programs

- Brava! Enterprise
- **IGC** Writer

#### <span id="page-6-3"></span>Services

- EsaIGCBravaLicenseService
- EsaIGCJobProcessor

## <span id="page-6-4"></span>Considerations

- You must already be logged in as the user to the new IGC account to be able to change the IGC service account. This is because IGC assumes the account that you are running is the correct new user account and will not prompt for the name of the user account. IGC does prompt for a user password. Make sure the IGC user account has administrator privileges on the server and, if in a distributed architecture or utility node configuration, has access to the UNC path used for exports and is a domain user account.
- Do not use the Windows Service Control Manager to change user accounts. To ensure that IGC runs correctly and has the proper owner permissions, follow the directions outlined in the appropriate section below.

## <span id="page-7-0"></span>Changing the IGC Service Account

#### **To change the IGC service account:**

- 1. Manually uninstall IGC with Microsoft Windows Add/Remove Program feature (follow the uninstall program directions that are appropriate for your version of the Microsoft Windows OS).
	- A. Click the **Start** button, click **Control Panel**, and then click **Programs and Features**.
	- B. Select **Brava! Enterprise** and then click **Uninstall**.
	- C. Repeat Step B for **IGC Writer**.
- 2. Reboot the machine.
- 3. On the eDiscovery server where IGC is installed, log in as the new IGC service account.
- 4. Navigate to: D:\CW\<version>\Utilities\IGCAdmin and double-click **setup.exe**.

Reinstall the IGC program.

- 5. Verify that the two IGC services reflect the proper IGC service account and that both show a "**Started**" Status.
- 6. Contact Technical Support for assistance with the two final checks below. See ["Technical](#page-5-3)  [Support" on page 6](#page-5-3)
	- A. Clear the temp cache for a few documents in a test case, and then re-render them from the Analysis & Review module.
	- B. In Review mode, select to view "Native/Image" to check that the documents appear as expected.

## <span id="page-8-0"></span>Uninstalling and Re-Installing IGC

There may be occasions where you need to install a later version of IGC or repair a failed or corrupt IGC installation. You do this by completely uninstalling and then re-installing IGC.

#### **To uninstall and install IGC:**

- 1. Manually uninstall IGC with Microsoft Windows Add/Remove Program feature (follow the uninstall program directions that are appropriate for your version of the Microsoft Windows OS).
	- A. Click the **Start** button, click **Control Panel**, and then click **Programs and Features**.
	- B. Select **Brava! Enterprise** and then click **Uninstall**.
	- C. Repeat Step B for **IGC Writer**.
- 2. Reboot the machine.
- 3. On the eDiscovery server where IGC is installed, log in under the IGC service user account.
- 4. Navigate to: D:\CW\<version>\Utilities\IGCAdmin and double-click **setup.exe**.
- 5. Verify that the two IGC services reflect the proper IGC service account and that both show a "**Started**" status.

## <span id="page-10-0"></span>Appendix A: Product Documentation

The table below lists the administrator and end-user documentation that is available for the Veritas eDiscovery Platform product.

| <b>Document</b>                               | <b>Comments</b>                                                                                                    |
|-----------------------------------------------|----------------------------------------------------------------------------------------------------|
| <b>Installation and Configuration</b>         |                                                                                                    |
| <b>Installation Guide</b>                     | Describes prerequisites, and how to perform a full install of the Veritas eDis-<br>covery Platform application                                                                                                    |
| Upgrade Overview Guide                        | Provides critical upgrade information, by version, useful prior to upgrading<br>an appliance to the current product release                                                                                                    |
| Upgrade Guide                                 | Describes prerequisites and upgrade information for the current customers<br>with a previous version of the software application                                                                                                    |
| Componentized Virtualization<br>Guide         | Describes deployment of Veritas eDiscovery Platform utilizing multiple<br>low-capacity virtual machines. Includes prerequisites and directions for<br>configuration and installation.                                                                                                    |
| Utility Node Guide                            | For customers using utility nodes, describes how to install and configure<br>appliances as utility nodes for use with an existing software setup                                                                                                    |
| Native Viewer Installation<br>Guide           | Describes how to install and configure the Brava Client for native document<br>rendering and redaction for use during analysis and review                                                                                                    |
| Distributed Architecture<br>Deployment Guide  | Provides installation and configuration information for the Review and Pro-<br>cessing Scalability feature in a distributed architecture deployment                                                                                                    |
| <b>Getting Started</b>                        |                                                                                                    |
| Navigation Reference Card                     | Provides a mapping of review changes from 8.x compared to 7.x and the<br>user interface changes from 7.x compared to 6.x                                                                                                    |
| Administrator's QuickStart<br>Guide           | Describes basic appliance and case configuration                                                                                                    |
| Reviewer's QuickStart Guide                   | A reviewer's reference to using the Analysis & Review module                                                                                                    |
| <b>Tagging Reference Card</b>                 | Describes how tag sets and filter type impact filter counts                                                                                                    |
| <b>User and Administration</b>                |                                                                                                    |
| Legal Hold User Guide                         | Describes how to set up and configure appliance for Legal Holds, and use<br>the Legal Hold module as an administrator                                                                                                    |
| <b>Identification and Collection</b><br>Guide | Describes how to prepare and collect data for processing, using the<br><b>Identification and Collection module</b>                                                                                                    |
| <b>Case Administration Guide</b>              | Describes case setup, processing, and management, plus pre-processing<br>navigation, tips, and recommendations. Includes processing exceptions<br>reference and associated reports, plus file handling information for<br>multiple languages, and supported file types and file type mapping |
| System Administration Guide                   | Includes system backup, restore, and support features, configuration, and<br>anti-virus scanning guidelines for use with Veritas eDiscovery Platform                                                                                                    |

Veritas eDiscovery Platform Documentation

#### Veritas eDiscovery Platform Documentation

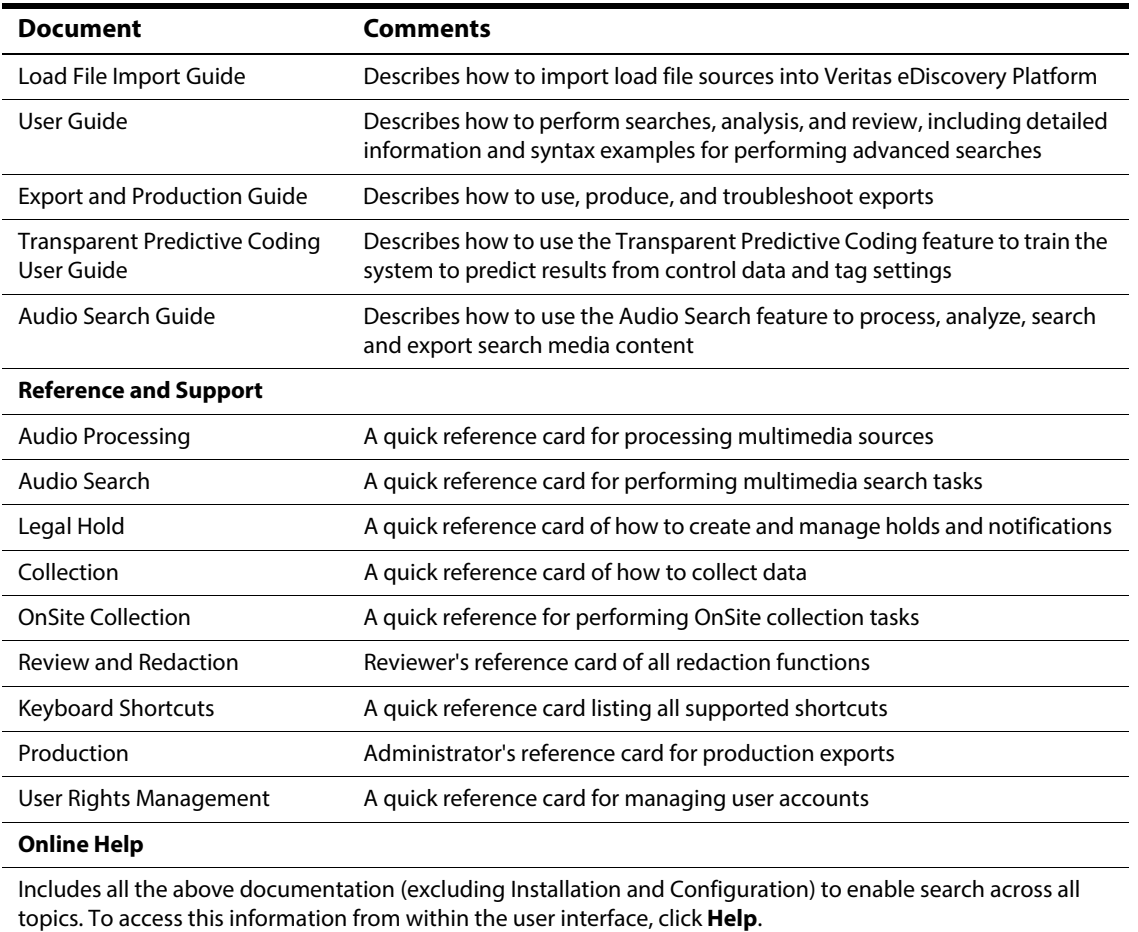

#### **Release**

Release Notes **Provides latest updated information specific to the current product release**